# **Create/insert a link on a wiki page**

You can create links to:

- pages within Wiki.nus ([#internal](#page-0-0))
- documents [\(#attachments](#page-1-0))
- $\bullet$  other web sites [\(#web\)](#page-2-0)

Type **[** in the text editor. The link auto-suggest will pop up.

If none of the suggested wiki pages are listed, or you want to link to other content, click the **Link** icon on the text editor toolbar.

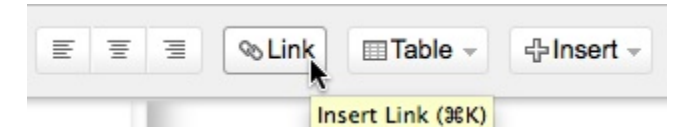

### <span id="page-0-0"></span>**Internal links**

#### **Search**

**Search** is the best way to link to another Wiki.nus wiki.

- Click the **Search** tab. You can search all wiki spaces or your wiki space.
- Enter your search term in the text box.
- Click **Search**.
- Click the link of the page you want to link to.
- Enter the link text if necessary.
- Click **Insert**.

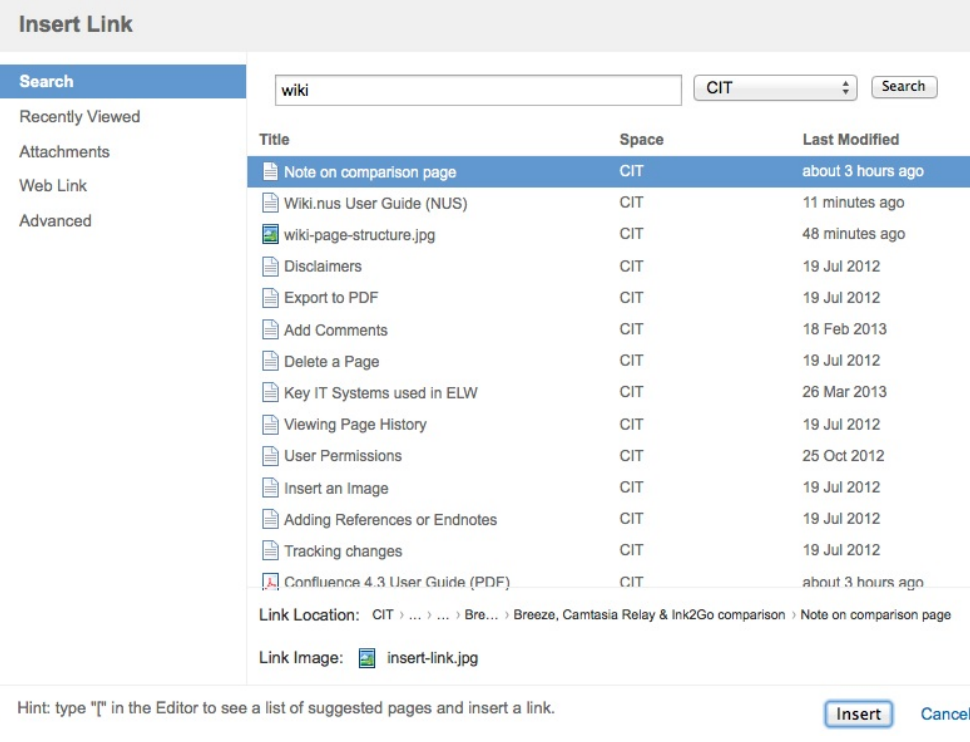

#### **Recently Viewed**

**Recently Viewed** is a list of Wiki.nus pages which you have recently viewed. Many times, this will have the page that you want to link to.

- Click the **Recently Viewed** tab. You will be shown a list of the most recent pages you have viewed.
- Click the page that you want to link to.
- Enter the link text if necessary.
- Click **Insert**.

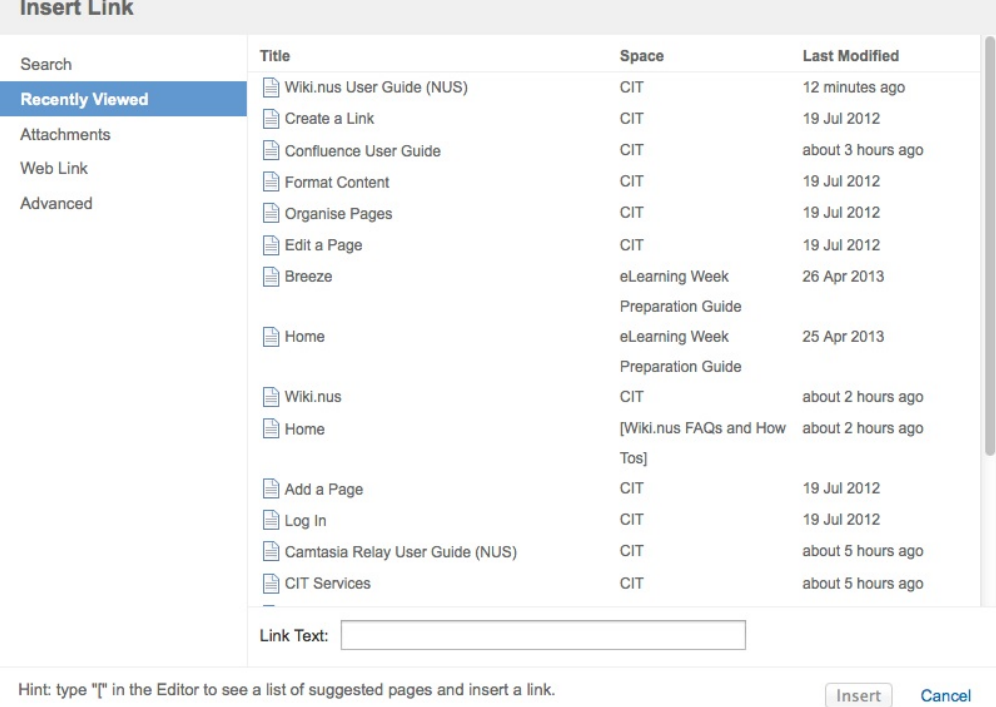

<span id="page-1-0"></span>**Attachment links**

**Attachments** allows you to upload a file and create a download link for your readers. You can attach files up to 20MB per attachment.

- Click the **Attachments** tab.
- Click **Browse**. Use the file explorer to find the file which you want to attach, then click **Open**.
- Click **Attach**. The file you want to attach now appears on the list.
- Click the file's link.
- Fill in the link text. e.g. If you type "Download the lecture slides", this text will become the link: Download the lecture slides.
- Click **Insert**.

## **Insert Link**

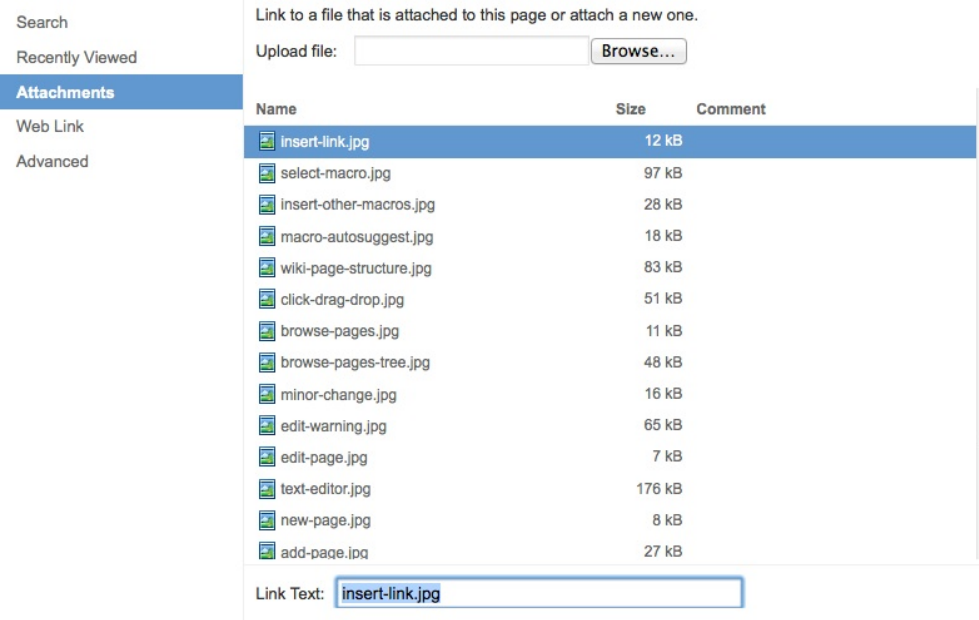

Hint: type "[" in the Editor to see a list of suggested pages and insert a link.

# <span id="page-2-0"></span>**Web links**

**Web links** allows you to create links to web sites outside of Wiki.nus.

- Click the **Web links** tab.
- Type or paste the URL of the web site you want to link to.
- Click **Insert**.

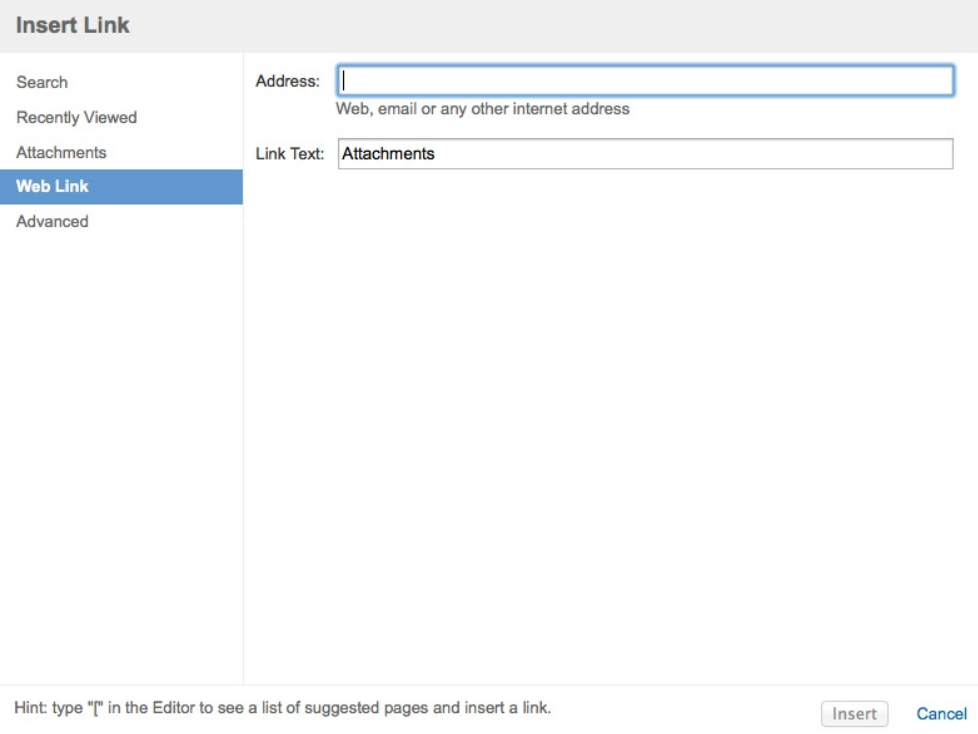